Seniorsjoin the **College and Career** GHS Class of 2021 Remind App

Class of  $2021$ Teams Account 8322jwl

Pick a way to receive messages for Class of 2021:

If you have a smartphone, get push notifications.

On your iPhone or Android phone, open your web browser and go to the following link:

#### $rmd$ . $\frac{at}{h}$ <br>2ab<sub>28</sub>

Follow the instructions to sign up for Remind. You'll be prompted to download the mobile app.

md.at/h2ab28 Join Class of 2021 **Full Name First and Last Name Phone Number or Email Address**  $(555) 555 - 5555$ 

If you don't have a smartphone, get text notifications.

Text the message @h2ab28 to the number 81010.

If you're having trouble with 81010, try texting @h2ab28 to (407) 901-2015.

\* Standard text message rates apply.

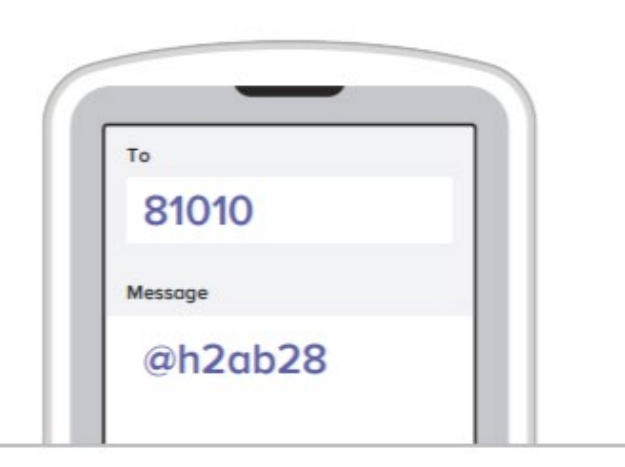

## From Classlink, choose the Xello app

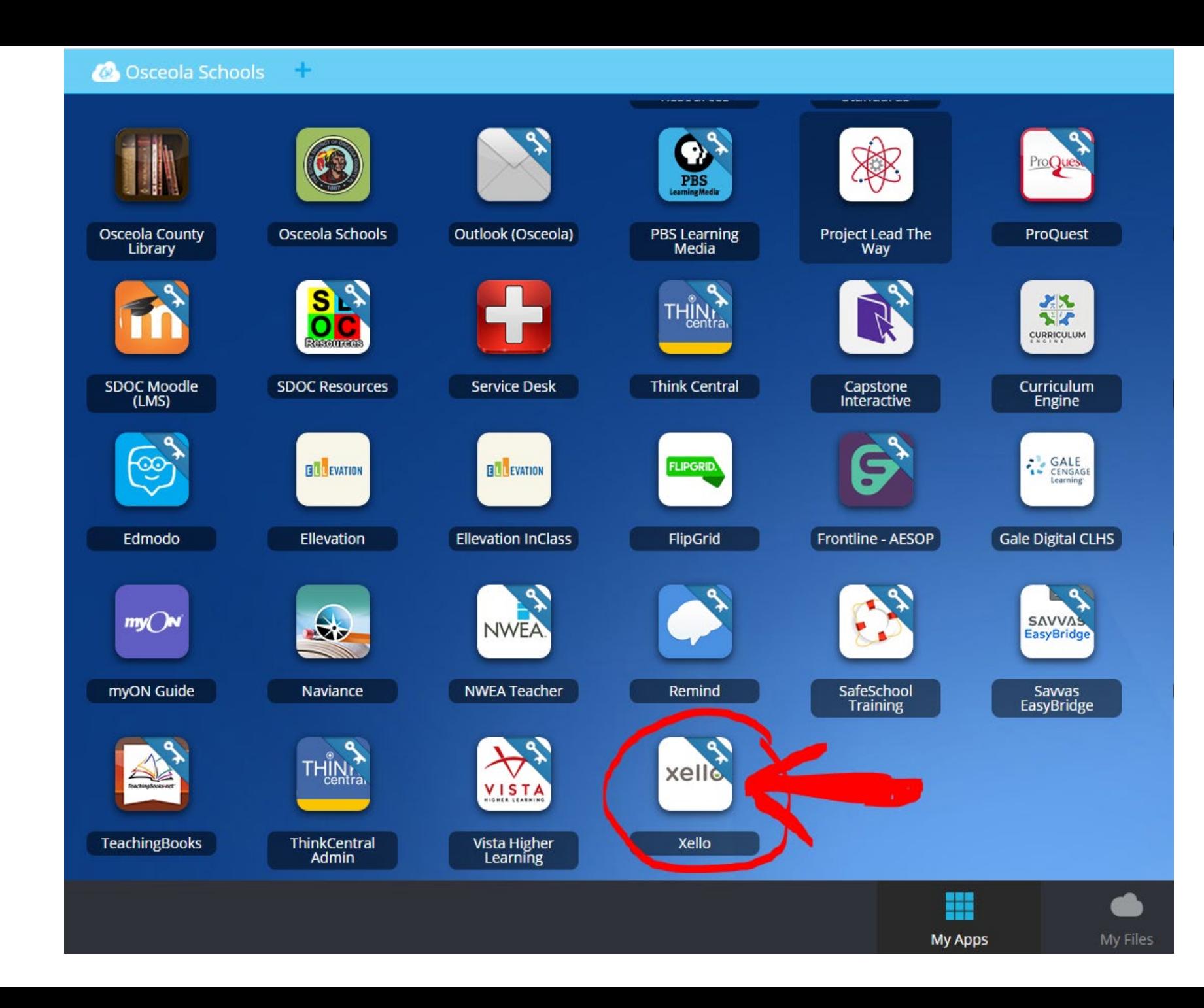

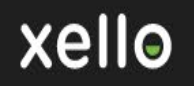

**Explore Options** 

Goals & Plans

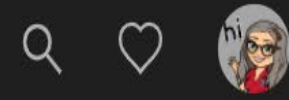

**Goals & Plans** 

# Hey DANA!

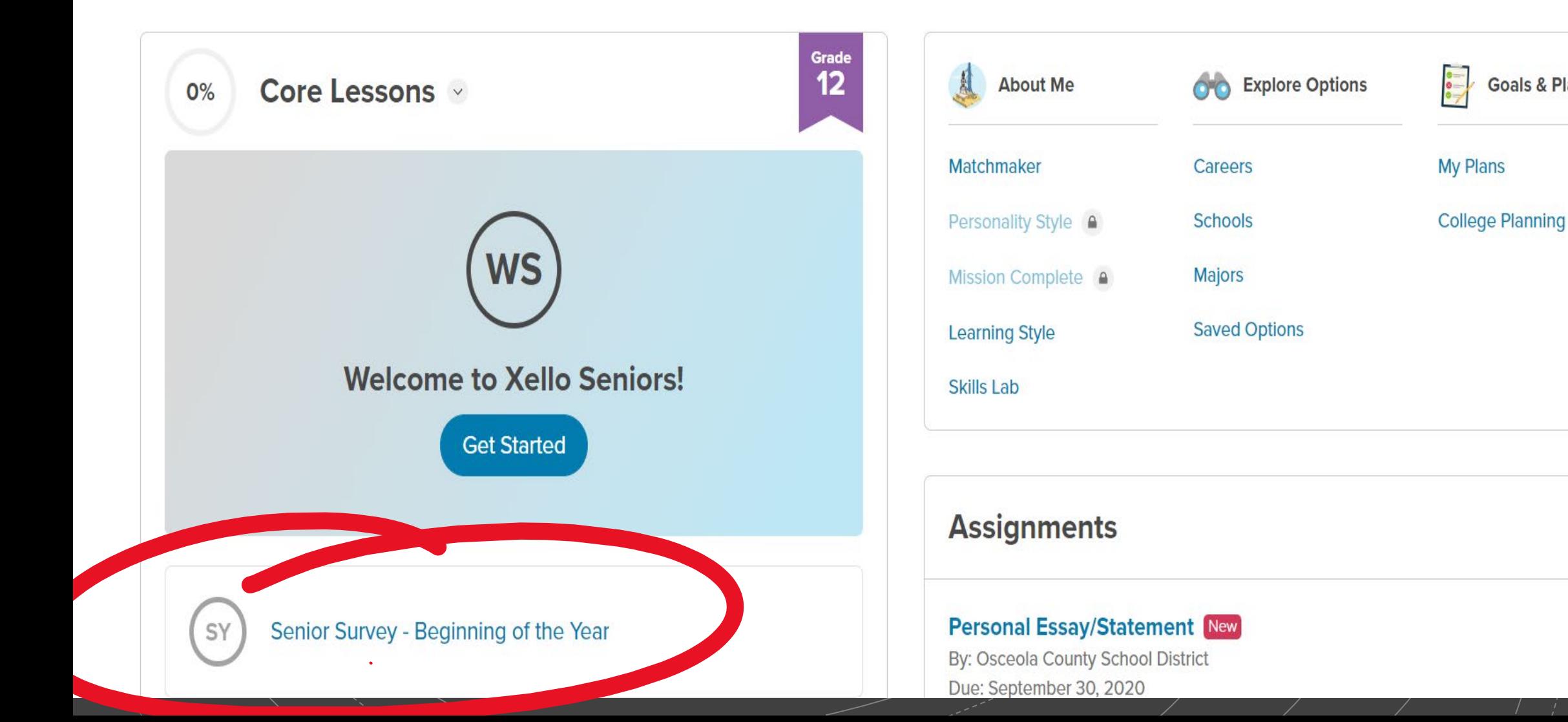

## Click on the blue "Microsoft Form link".

**Senior Survey - Beginning of the Year** 

Status **Not Submitted** 

We are looking is ward to this upcoming school year and to kick it off, we would like to learn more about your oust-secondary and also we may best support you. Please complete the Senior Survey by clicking on this Microsoft Form link.<sup>1</sup> his will take you to another page to fill out the survey. When you are complete, return the and complete the following:

Enter 'Done' in the answer section Click the 'Turn in' button to complete this work

Thanks!

Write your answer for the custom lesson **⊘** Attach Files

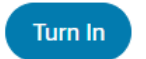

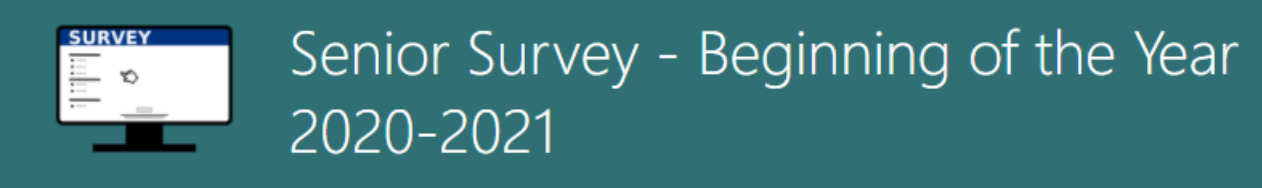

 $\sim$ 

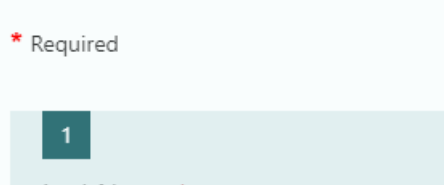

Last Name \*

Enter your answer

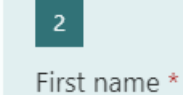

Enter your answer

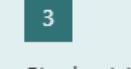

Student ID# \*

Enter your answer

## At the end of the survey, click SUBMIT.

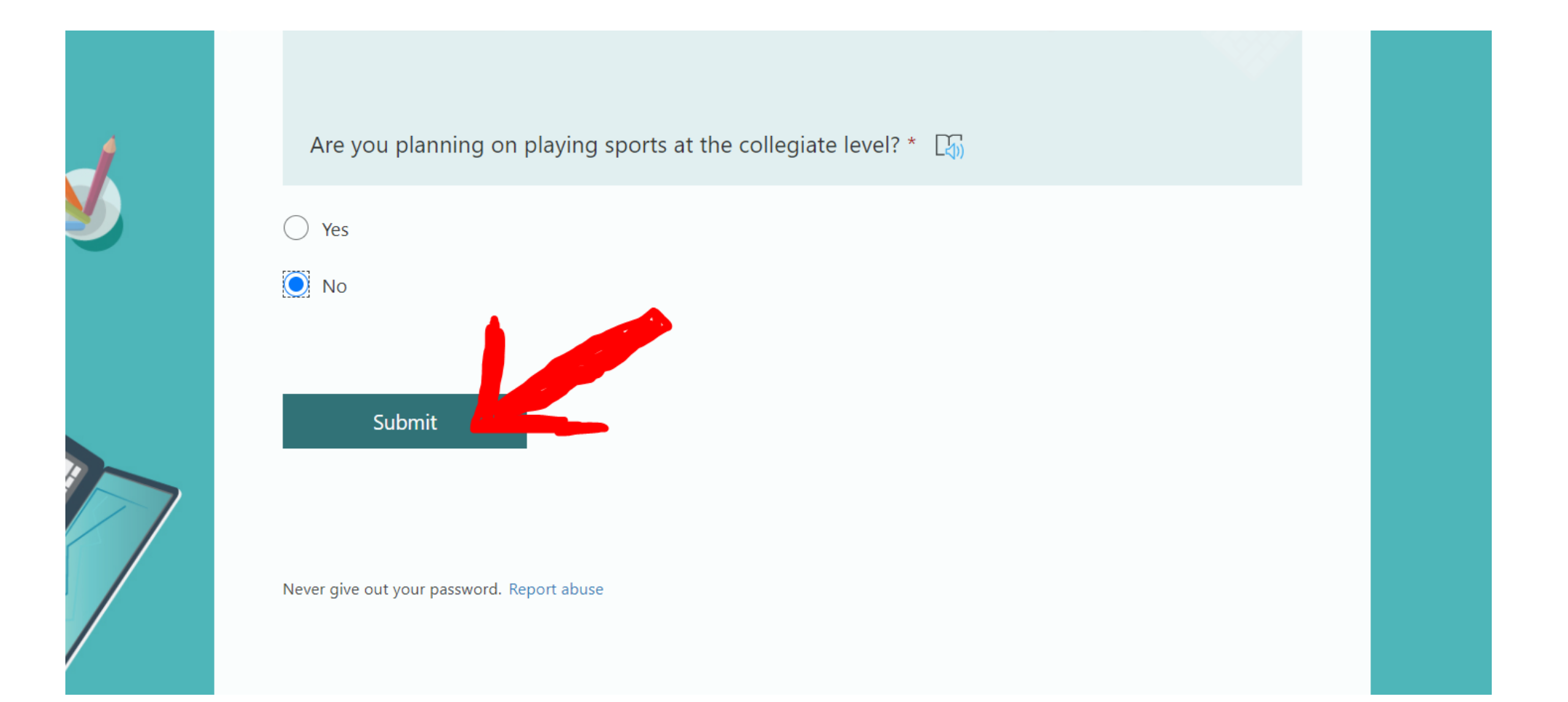

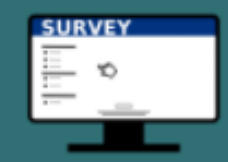

## Senior Survey - Beginning of the Year 2020-2021

# $\odot$  Thanks!

Your response was submitted.

## Click back to the Xello tab.

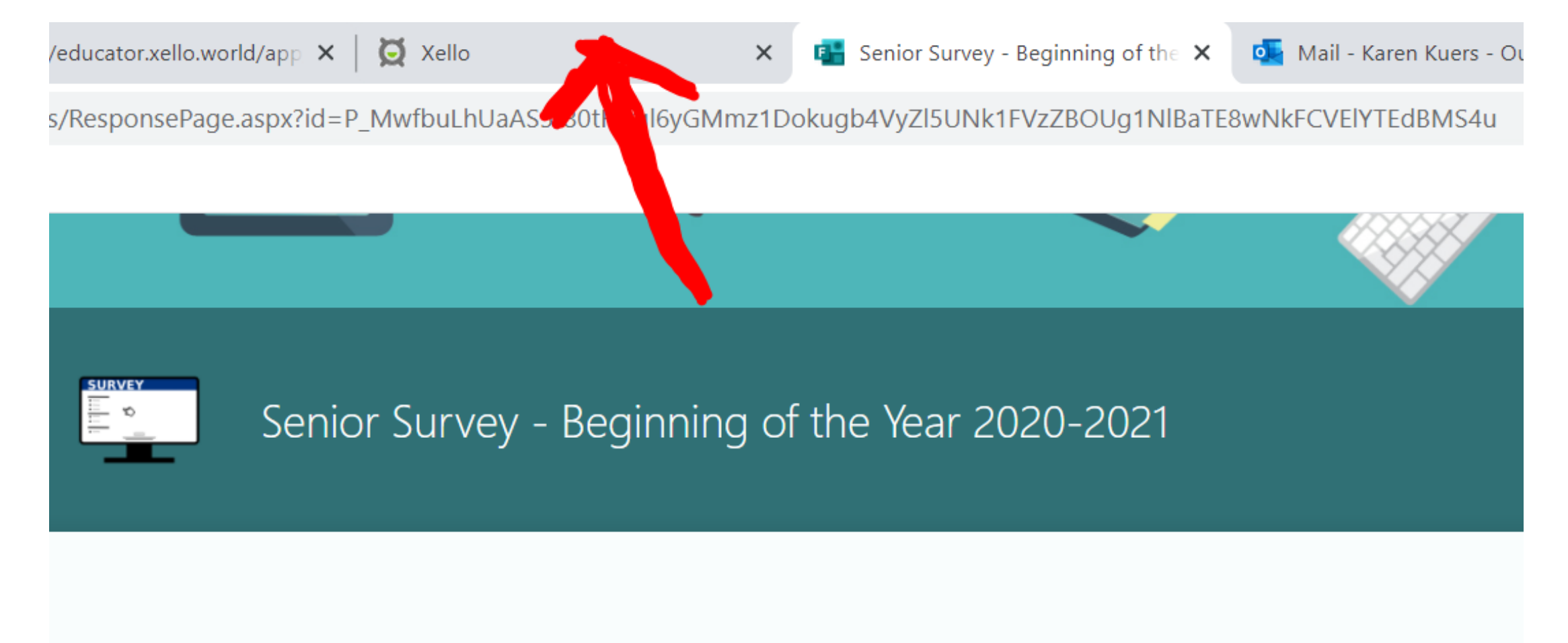

Write the word "DONE" in the box and click the "TURN IN" blue button.

### Senior Survey - Beginning of the Year

Status **Not Submitted** 

We are looking forward to this upcoming school year and to kick it off, we would like to learn more about your post-secondary plans so we may best support you. Please complete the Senior Survey by clicking on this Microsoft Form link. This will take you to another page to fill out the survey. When you are complete, return to Xello and complete the following:

Enter 'Done' in the answer section Click the 'Turn in' button to complete this work

#### Thanks!

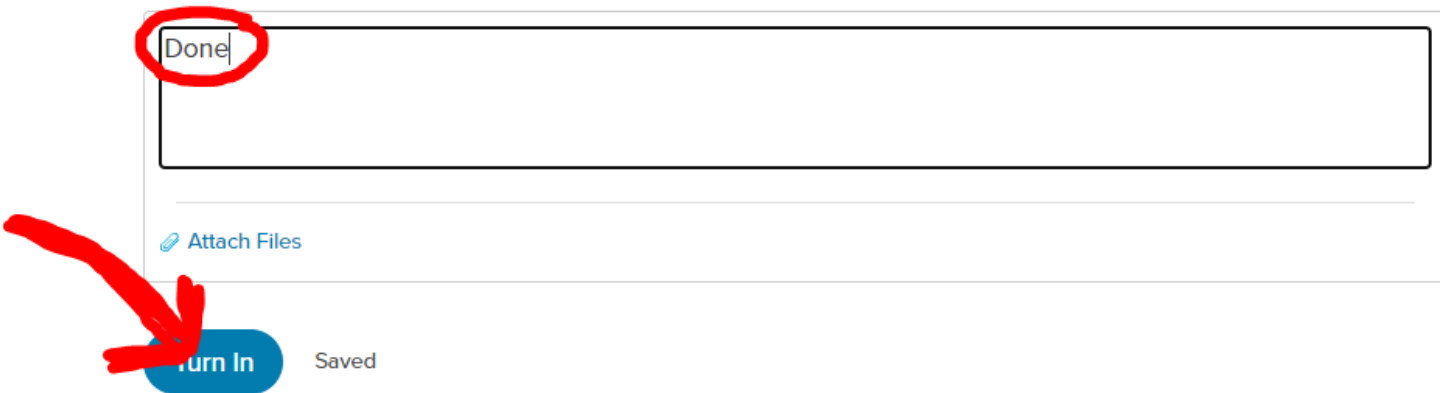

Make sure the green check mark appears in the left top corner. Then click "DONE" in the top right corner.

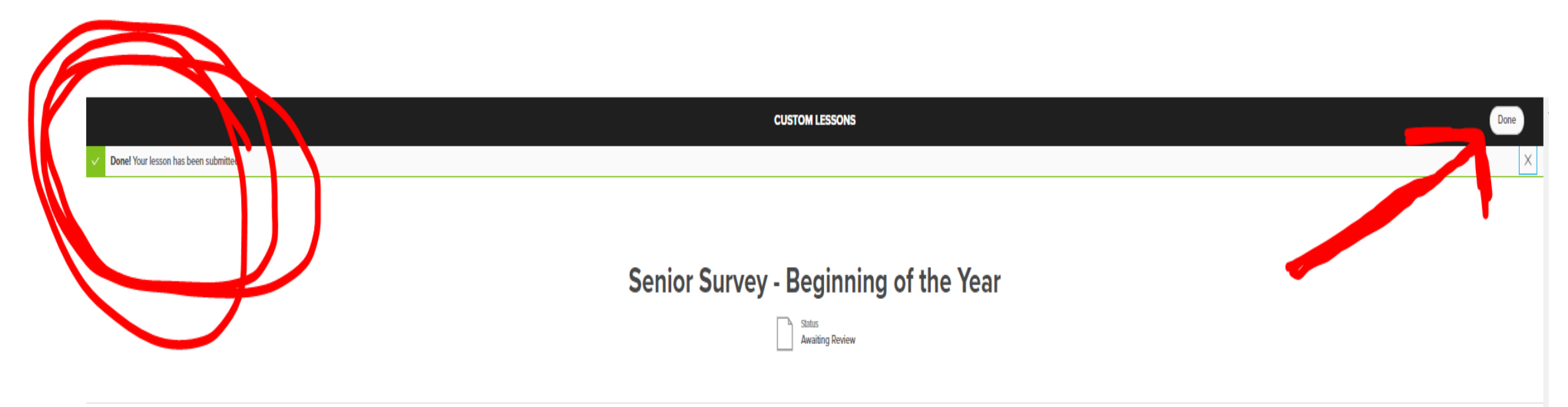

We are looking forward to this upcoming school year and to kick it off, we would like to learn more about your post-secondary plans so we may best support you. Please complete the Senior Survey by clicking on this Microsoft Form link. This will take you to another page to fill out the survey. When you are complete, return to Xello and complete the following:

Enter 'Done' in the answer section Click the 'Turn in' button to complete this work